**系統開放時程**

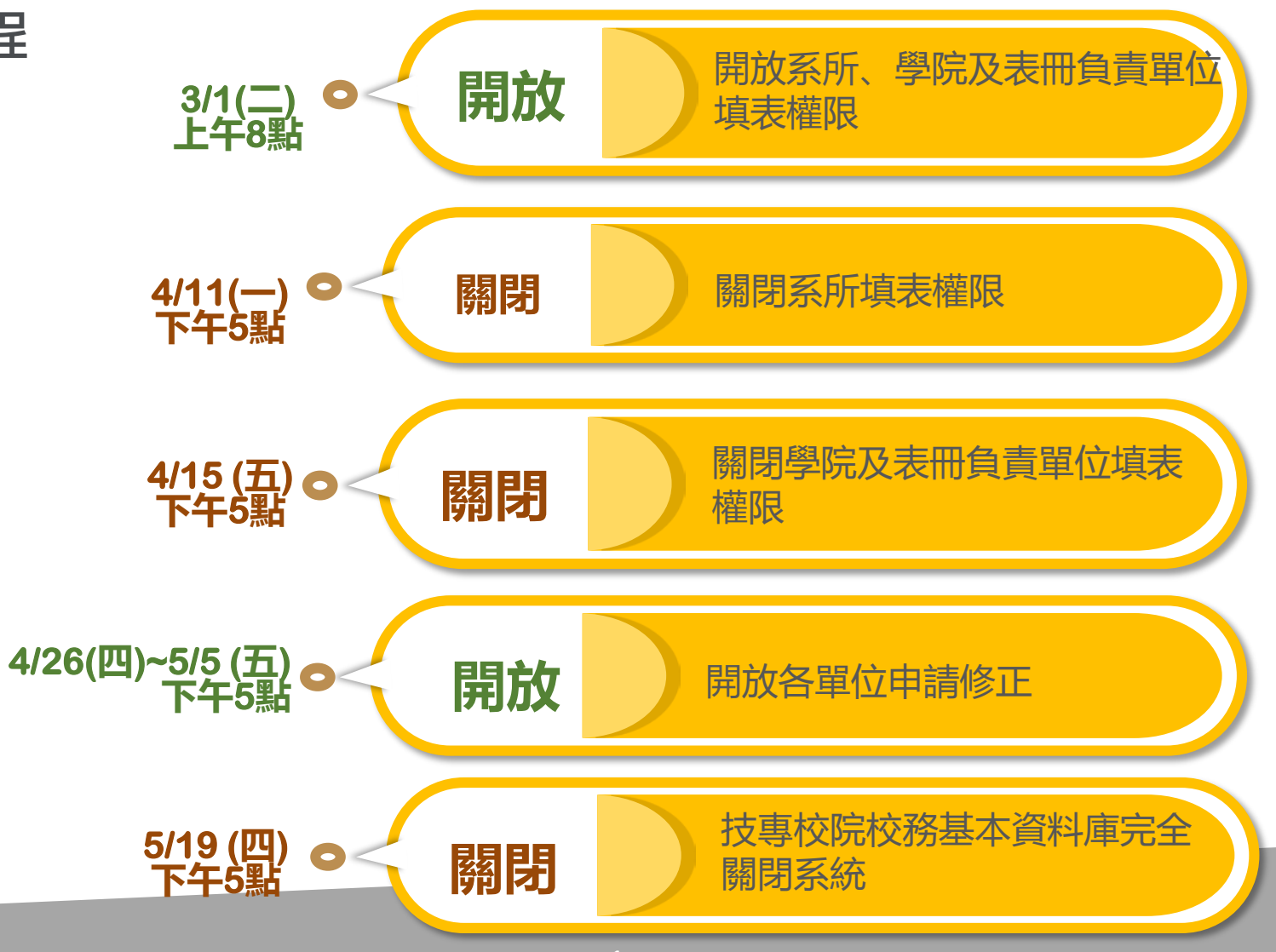

 $\overline{\phantom{a}}$ 

### ◆網址: [www.tvedb.yuntech.edu.tw](http://www.tvedb.yuntech.edu.tw/) 系統登入:

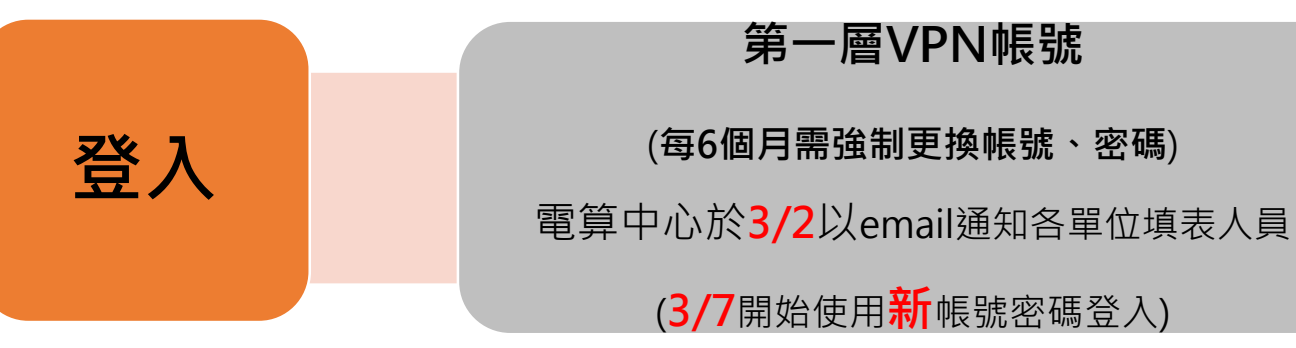

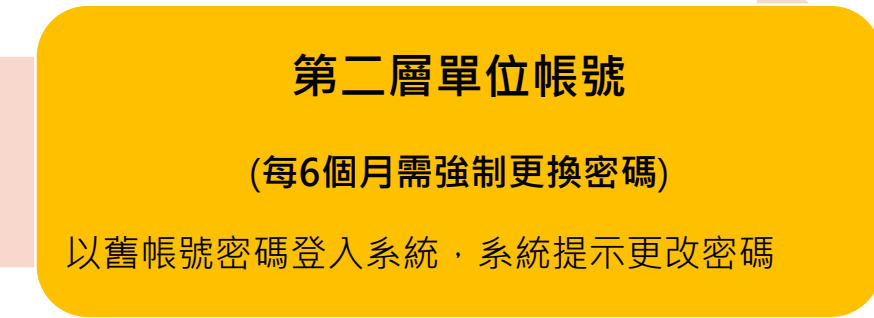

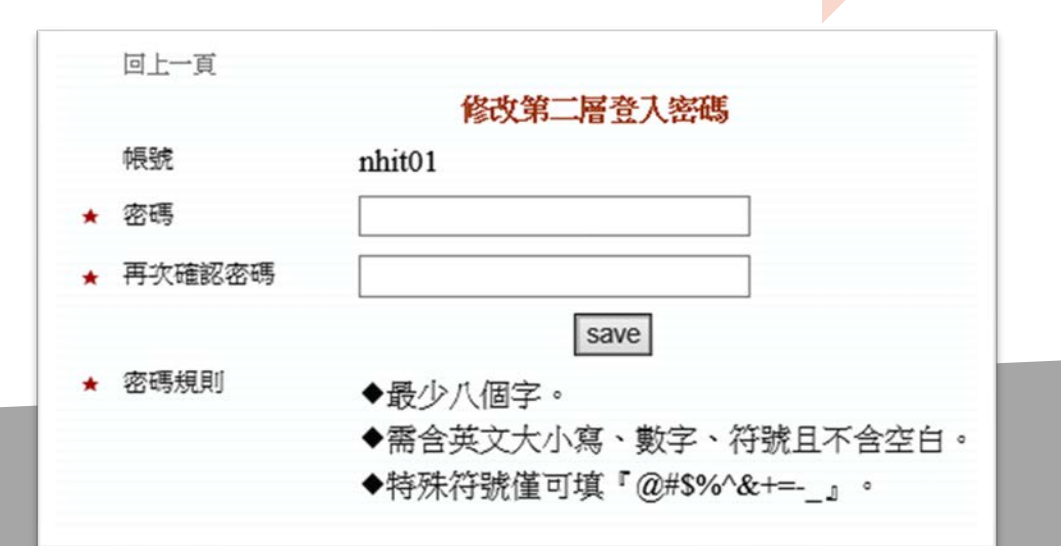

#### **第二層單位帳號注意事項:**

◆登入第二層帳密,需輸入圖像驗證碼

◆第二層密碼,需符合「技專校院務基本資料庫系統帳號與密碼管理原則」 A.至少**8**碼

B.不可與帳號相同

C.**需含英文大小寫、數字、符號且不含空白 (特殊符號僅可填@#\$%^&+=-\_ )** D.每**6個月**強制更換密碼一次

E.忘記帳號密碼,請聯絡電算中心

### **表 1-1 、表 1-14填報及查調注意事項:**

◆因應個資相關政策要求, 109年10月份填表期起 表 1-1 與表 1-14 只提供人事室一個 IP與一個帳號填報, 查詢功能不受此限 制。

### **6 系統說明-表冊填報順序**

基本原則:**先填總表**再填細項

◆表 1 系列

1. 表1-1

2. 表1-2-1、表1-2-2、表1-19、表1-20~表1-22-1、表3-5、表3-5-3

◆表 3-5 系列 1.表3-5、表3-5-1 2.表3-5-2

◆表 4-1 系列 1. 表4-1 2. 表4-1-2~表4-1-4、表4-10

### **6 系統說明-表冊填報順序**

◆表 4-2 系列 1.表4-2-10 2.表4-2 3.表4-2-1~表4-2-8、表4-4-2、\*\*表4-7-5 4.表4-2-13

◆表 4-7 系列 1. 表4-7-2 2. 表4-7-4

◆表 13 系列 1.表13-4、表13-5、表13-6 2.表1-15、表13-9 、表13-8

#### **特殊專班申請**:

如需新增系所、特殊專班,請提供教育部核定招生規定之相關公文至電算中心

### **登入系統,不再使用IE瀏覽器,請改使用Chrome或Edge瀏 覽器登入技專填報系統**

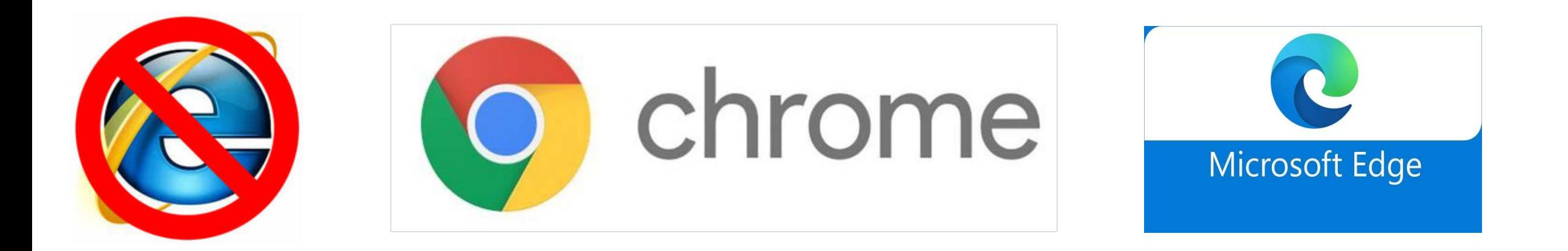

### **6 系統說明-教師學術歷程系統**

◆網址: [https://tepo.nfu.edu.tw](https://tepo.nfu.edu.tw/)

◆網站路徑:學校首頁/使用者入口列/教師/教師學術歷程系統

◆教師身份、系所管理者身份:

▶登入帳號:校務行政帳號(AD) (與ecare或差勤線上簽核系統相同) 忘記密碼:請至校務行政帳號密碼重置系統[\(https://adp.nfu.edu.tw](https://adp.nfu.edu.tw/))

# **6 系統說明-教師學術歷程系統**

#### ◆教師自填表冊:

- 表1-2-1教師實務經驗
- 表1-2-2教師相關證照
- 表1-6教師專業服務(含校內/校外)
- 表1-7教師學術/專業活動
- 表1-9教師期刊論文
- 表1-10教師研討會論文
- 表1-11教師發表專書(含篇章)及其他著作
- 表1-13教師獲頒獎項與榮譽
- 表6-4教師交流人員名冊

#### ◆教師查閱表冊:

表1-1教師基本資料表(人事室彙整) 表1-4教師進修(人事室彙整) 表1-5教師升等(人事室彙整)

10 ◆教師查閱表冊,技專填報4月底結束後,電算中心由技專填報系統下載資料,更新至 教師學術歷程系統

# **6 系統說明-教師學術歷程系統**

技專填報統計表:

此頁面只開放供条所承辦使用

技車填報統計表:

| 糸所填報期間資料異動統計表(3月填報統計期間2/1~7/31 ; 10月填報統計期間8/1~1/31) : | 下載|

今年vs去年条所填報期間資料異動統計表(目前月份3~8月,可查詢3月填報統計[期間2/1~7/31] ; 目前月份9~12月或1~2月,可查詢10月填報統計[期間8/1~1/31]): 下載

|教師填報期間資料異動統計表(3月填報統計期間2/1~7/31 ; 10月填報統計期間8/1~1/31) | 下載|

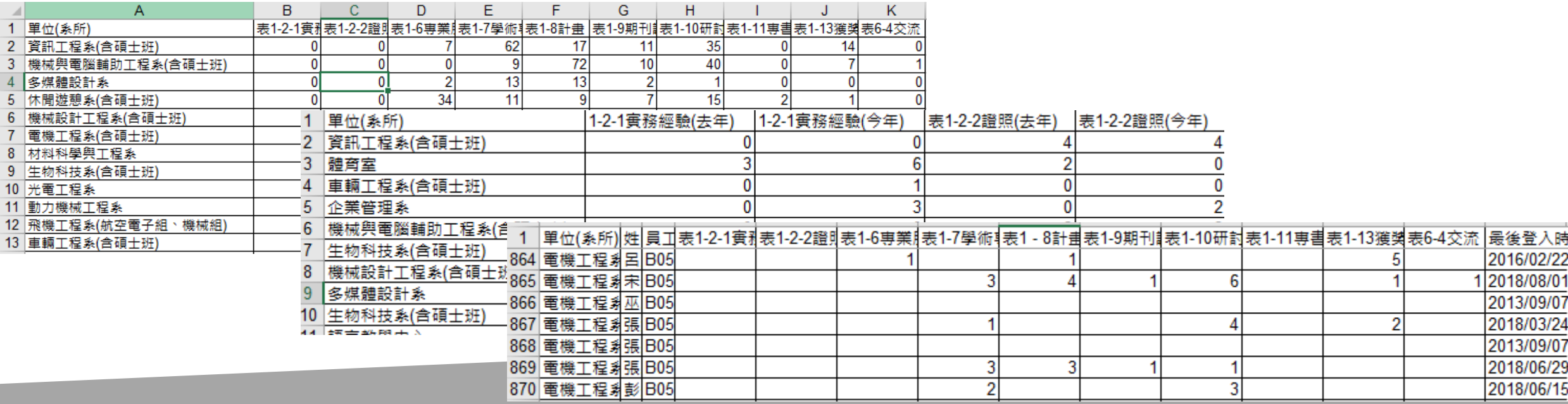

# **6 系統說明-大專校院校務資訊公開平臺**

◆系統網址: [https://udb.moe.edu.tw](https://udb.moe.edu.tw/)

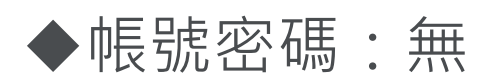

◆公開資料類型及範圍: 公開**101~110**學年度 全國各公私立一般大學及技專院校 學生類、 教職類、研究類 、校務類及財務類